# rnaiutilities

Apr 02, 2019

## **Contents**

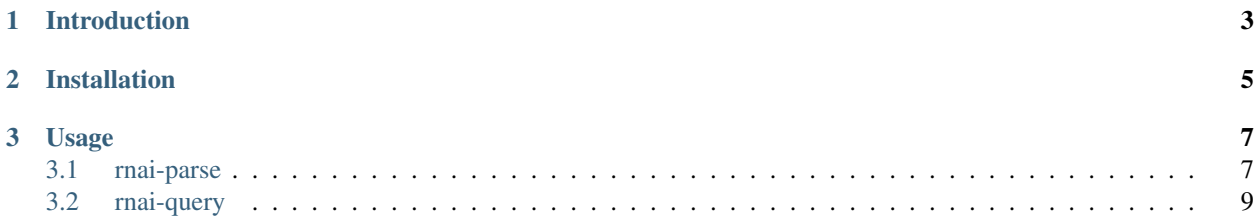

A collection of python tools for processing image-based RNAi screens.

## CHAPTER 1

### Introduction

<span id="page-6-0"></span>Welcome to rnaiutilities.

rnaiutilities provide a set of python modules and commandline scripts that can be used to process, convert, query and analyse imaged-based RNAi-screens.

The packages are designed for the following workflow:

- Download raw mat files from an openBIS instance or where ever your data lie. The mat files are supposed to be created by CellProfiler, i.e. platewise data-sets, where every file describes a single features for single-cells.
- Parse the downloaded data using rnai-parse: install the package, and process as described in the package folder. This generates a list of raw tsv files or a bundled h5 file. Until now the parser writes featuresets for *cells*, *perinuclei*, *nuclei*, *expandednuclei*, *bacteria* and *invasomes*.
- Query the meta DB using rnai-query and create and combine datasets. For that first meta files generated from the step above are written into a database. Then the DB can be queried against to subset single *genes*, *sirnas*, *pathogens*, etc. and write the *normalized* results.
- To come: rnai-analyse for analysing large-scale RNAi screens.

The package is still under development, so if you'd like to contribute, [fork us on GitHub.](https://github.com/dirmeier/rnaiutilities)

## CHAPTER 2

## Installation

<span id="page-8-0"></span>Make sure to have python3 installed. rnaiutilities does not support previous versions. The best way to do that is to download [anaconda](https://www.continuum.io/downloads) and create a virtual [environment.](https://conda.io/docs/using/envs.html)

Download the latest [release](https://github.com/dirmeier/rnaiutilities/releases) first and install it using:

pip install .

If you get errors, I probably forgot some dependency.

## CHAPTER 3

### Usage

#### <span id="page-10-1"></span><span id="page-10-0"></span>**3.1 rnai-parse**

rnai-parse parses Matlab files of image-based single-cell features from RNAi screens. We assume the data has been generated using CellProfiler which creates a single file for each feature that can be measured from a flourescence channel.

Usually from the matlab files features for a single cell are hard to access, since they are distributed over the different files. With rnai-parse we first iterate over the single feature files and combine the features into a feature matrix that is easier to work with. The result is a single  $tsv$  file for every plate where the rows are single-cells and the columns single-cell features.

The following sections describe the usage of rnai-parse, its subcommands and the required *CONFIG* file. So far the following subcommands are available:

- rnai-parse checkdownload for checking if all files are present correctly,
- rnai-parse parse for parsing the data,
- rnai-parse parsereport for creating a report of parsed files,
- rnai-parse featuresets for creating feature set overlap statistics.

The subcommands are needed to be called consecutively. So you need to parse the files before creating reports and featureset statistics.

#### **3.1.1 Introduction**

To use rnai-parse, you need to create a *CONFIG* file in yaml format with the following content:

Listing 1: Contents of config.yml file

```
layout_file: "layout.tsv"
plate_folder: "./"
output_path: "./out"
```
(continues on next page)

(continued from previous page)

```
plate_id_file: "experiment_meta_file.tsv"
plate_regex: '.*\/\w+\-\w[P|U]\-[G|K]\d+(-\w+)*\/.*'
multiprocessing: False
```
You can have a look at an example yaml file [here.](https://github.com/cbg-ethz/rnaiutilities/blob/master/data/config.yml)

*layout\_file* describes the placement of siRNAs and genes on the plates, *plate\_folder* points to the collection of matlab files, *output\_path* is the target directory where files are written to. *plate\_id\_file* is a list of ids of plates that are going to be parsed in case only a subset of *plate\_folder* should get parsed. *plate\_regex* is a pattern which plates you want to use in the *plate\_id\*file*. *multiprocessing* is a boolean determining whether python uses multiple processes or not.

Check out the [data](https://github.com/cbg-ethz/rnaiutilities/tree/master/data) folder in the main repository for some example datasets. The folder contains an example data-set for the pathogen *S. Typhimurium*, the respective yaml config file, the meta file that contains the plates to be parsed and the layout file for genes, sirnas, etc.

For all subcommands only the config file is needed as an argument. So if you create the file once, you are settled.

#### **3.1.2 Checking for file availability**

As a first step it makes sense to check if all plates from your meta plate file [\(experiment\\_meta\\_file.tsv\)](https://github.com/cbg-ethz/rnaiutilities/tree/master/data/https://github.com/cbg-ethz/rnaiutilities/blob/master/data/experiment_meta_file.tsv) exist, i.e. have been downloaded:

```
rnai-parse checkdownload CONFIG
```
This just prints a report to stderr if the files exist or not.

#### **3.1.3 Parsing the data**

If the files are downloaded as intended, parse them to tsv:

```
rnai-parse parse CONFIG
```
The result of the parsing process should be a set of files for every plate. For example every plate should create  $\star$  data. tsv files and a respective \*meta.tsv for every data file. Every data file contains the features for a specific channel, like DAPI.

#### **3.1.4 Generating a report**

If parsing is complete, you can create a report if all files have been parsed or if some are missing:

rnai-parse parsereport CONFIG

The report is similar to **rnai-parse checkdownload**, only that this time we check if every file has been parsed correctly and meta files have been created. Output is written to stderr.

#### **3.1.5 Computing overlapping feature sets**

Finally after having done the parsing and file checking you can create feature overlap statistics between the different screens like this:

rnai-parse featuresets CONFIG

The script writes the results to stdout.

### <span id="page-12-0"></span>**3.2 rnai-query**

rnai-query builds on the previously parsed Matlab files (see *[rnai-parse](#page-10-1)*) and uses them for quickly subsetting the complete dataset of single-cells using an *SQLite*.

For that, you first need to create a database that indexes the plates' meta information. Having the database set up, you can query for different plates and compile different data-sets.

The following sections will explain how rnai-query and its subcommands are used. So far the following subcommands are available:

- rnai-query insert for inserting meta information to a database,
- rnai-query query for querying the database and writing plates to a file,
- rnai-query compose for creating of data sets,
- rnai-query select for selecting single variables from the database.

The steps have to be taken in succession (or at least insert has to be the first command to be executed), so make sure to read it all.

#### **3.2.1 Inserting meta information**

Before being able query the database, we need to insert the parsed meta files. We can to that by calling:

rnai-query insert /i/am/a/file/called/tix.db /i/am/a/path/to/parsed/data

where  $/i$ /am/a/path/to/parsed/data points to the folder where the  $\ast$ meta.tsv and  $\ast$ data.tsv files lie (the result from *[rnai-parse](#page-10-1)*). This creates an *SOLite* database called  $\forall$  ix, db which we will use for querying the data and creating datasets.

#### **3.2.2 Creating data-sets**

Having the database set up, we can query it and create custom single-cell data-sets by filtering on meta information. As a motivating example consider these two scripts:

```
rnai-query compose --sample 10 /i/am/a/file/called/tix.db OUTFILE
rnai-query compose --plate dz05-1e --gene pik3ca
                   /i/am/a/file/called/tix.db
                   OUTFILE
```
The first query would return 10 single cells randomly sampled from each well from all plates and write it to the file *OUTFILE*. The second query would only look at plate *dz05-1e* and gene *pik3ca* and write the single cells that fit the criteria to *OUTFILE*.

The next sections walk you through using rnai-query compose.

#### <span id="page-12-1"></span>**Command line arguments**

Say we would want to filter the database on some critera and only write the single-cell features that fit these conditions. Using rnai-query compose you can choose which plates/gene/sirnas/etc. to choose from, by setting the respective command line arguments:

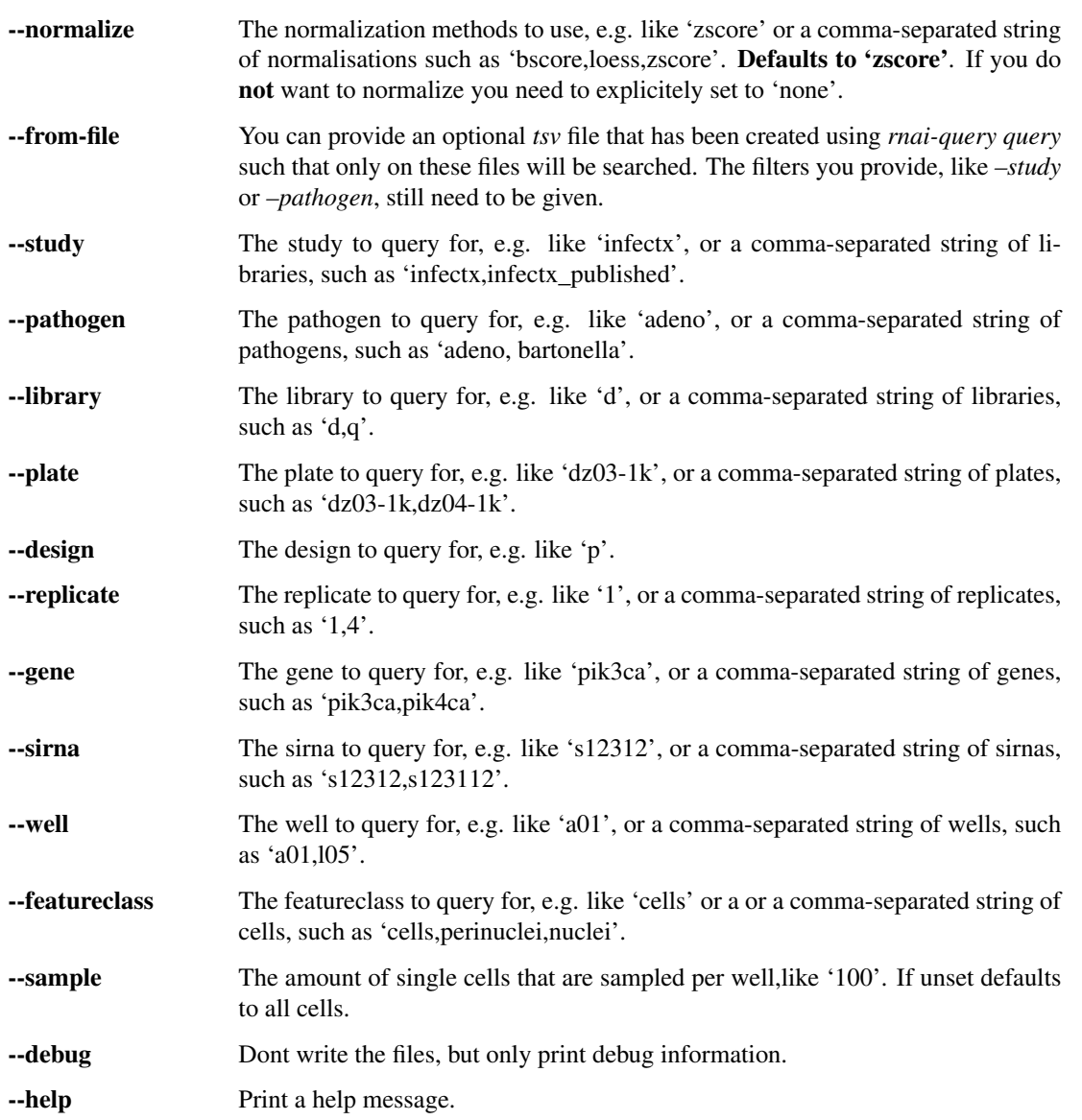

If any argument is not specified it is internally set to None, the whole database will be searched and no filters applied.

#### **Examples**

Here, we show some examples how you can query. In these examples we use a *SQLite* database called database. db.

Sample 100 cells from every well for every plate and write standardized data to *OUTFILE*.

rnai-query compose --sample 100 database.db OUTFILE

Filter by pathogens *shigella* and *bartonella* and write standardized data to *OUTFILE*.

```
rnai-query compose --pathogen shigella,bartonella
                   database.db OUTFILE
```
Filter by pathogens *Shigella* and *Bartonella* and gene *pik3ca* and write standardized data to *OUTFILE*.

```
rnai-query compose --pathogen shigella,bartonella
                   --gene pik3ca
                   --normalize zscore
                   database.db OUTFILE
```
Filter by pathogens *Shigella* and *Bartonella* and gene *pik3ca* and only write debug info.

```
rnai-query compose --pathogen shigella,bartonella
                   --gene pik3ca
                   --debug
                   database.db OUTFILE
```
Filter by gene *nfkb1*, pathogen *Shigella*, study *infectx*, *pooled* designs, sample 1000 cells per well and write *unnormalized* data to *OUTFILE*.

```
rnai-query compose --gene nfkb1
                    --pathogen shigella
                    --study infectx
                    --design p
                    --sample 1000
                    --normalize none
                    database.db OUTFILE
```
Filter by gene *pik3ca* and *mock*, feature classes *cells* and *perinuclei*, pathogens *Shigella* and *Bartonella*, library *Dharmacon* with a *pooled* siRNA design, sample 100 cells from each well and write standardized data to *OUTFILE*.

```
rnai-query compose --featureclass cells,perinuclei
                   --gene pik3ca,mock
                   --library d
                   --design p
                   --pathogen shigella, bartonella
                   --sample 100
                   database.db OUTFILE
```
Filter from a pre-made list of plates and the same filters as before.

```
rnai-query compose --from-file file.tsv
                   --gene pik3ca,mock
                   --library d
                   --design p
                   --pathogen shigella, bartonella
                   --sample 100
                   database.db OUTFILE
```
#### **3.2.3 Querying for plates**

If you are only interested in getting the plates the fullfil some criteria and writing them to a file *rnai-query query* does the job.

```
rnai-query query --gene pik3ca,mock
                  --library d
                  --design p
                  --pathogen shigella, bartonella
```
(continues on next page)

(continued from previous page)

```
--sample 100
database.db OUTFILE
```
The file you are getting can then be used input for *–from-file* for *rnai-query compose*. Sometiems this is required because the queries we want to submit to the data base are so big that it crashes. The arguments are quite the same as above.

#### **3.2.4 Selecting single variables from the database**

Sometimes we might want to select single features from the database without writing them to a file, for instance

- if we want to see which genes are available for a pathogen,
- to see which libraries are available for a pathogen,
- to see which plates carry which genes,
- $\bullet$  . . .

We can use rnai-query select for this kind of question. For example, if we are interested in finding which genes are available on plate *dz05-1e*, we would call

rnai-query **select** --plate dz05-1e database.db gene

rnai-query select takes the same filters as rnai-query compose, except *sample*, *normalize* and *debug*, so check section *[Command line arguments](#page-12-1)*.

#### **Examples**

Here, we show some examples how you can select variables. In these examples we use a *SQLite* database called database.db.

Select which genes are available for pathogens *shigella* and *bartonella*.

```
rnai-query select --pathogen shigella,bartonella
                  database.db gene
```
Select which libraries are available for pathogens *shigella* and *bartonella* and gene *pik3ca*.

```
rnai-query select --pathogen shigella,bartonella
                  --gene pik3ca
                  database.db library
```
Select pathogens for which *pik3ca* and *mock*, feature classes *cells* and *perinuclei*, library *Dharmacon* with a *pooled* siRNA design are available.

```
rnai-query select --featureclass cells,perinuclei
                  --gene pik3ca, mock
                  --library d
                  --design p
                  database.db pathogen
```